### **MATLAB** <sup>∗</sup>

#### A. SOMMARIVA†

Mostriamo ora come utilizzare Matlab/Octave sotto Linux, osservando che comunque sussistono molte analogie con quanto si debba fare sotto Windows o MacOS. Al fine di implementare gli algoritmi e verificarne il funzionamento, necessita evidentemente un ambiente di programmazione. Tra quelli che hanno avuto maggior successo in Analisi Numerica citiamo il Fortran, il C++, Phyton, Matlab (o le sue alternative freeware GNU Octave o Scilab).

In generale, accanto a uno qualsiasi di questi linguaggi troviamo librerie di calcolo scientifico, che in qualche senso da definire sono codici che un utente può utilizzare per risolvere problemi dell'Analisi Numerica più velocemente ed efficacemente. I programmi di queste librerie sono stati implementati con cura da specialisti, cosicchè l'utente finale deve solo richiamarli, qualora lo ritenga opportuno.

In questo corso utilizzeremo MATLAB (sigla per Matrix Laboratory). Tale programma di tipo commerciale ha avuto origine nel 1983 ed ha avuto successo per la semplicità dei suoi comandi. All'url <http://www.mathworks.com>

si possono trovare maggiori precisazioni sul suo utilizzo.

Come anticipato, esistono dei linguaggi la cui struttura è molto simile a MATLAB: GNU Octave o Scilab. Tra questi ultimi, GNU Octave presenta così tante similitudini da essere utilizzato con codici MATLAB con alte probabilitá di non presentare alcun errore di sintassi. Per dettagli tecnici si consulti <http://octave.sourceforge.net/>

GNU Octave può trovarsi gratuitamente in molte release di Linux, come ad esempio Quantian. Per dettagli si veda

# <http://dirk.eddelbuettel.com/quantian.html/>

L'installazione su PC con Windows o MacOs risulta più complicata. Si considerino le distribuzioni per PC

- 1. <http://www.math.mcgill.ca/loisel/octave-workshop/>
- 2. <http://octave.sourceforge.net/>

e per MAC

#### <http://wiki.octave.org/wiki.pl?OctaveForMac>

**1.1. Il Workspace di Matlab.** I programmi scritti in linguaggio Matlab (o GNU Octave), vanno necessariamente salvati in un file di testo avente estensione .m (detto comunemente m-file).

Per familiarizzare con tali ambienti, si apra una finestra di tipo terminale e si digiti da tale shell il comando matlab (o in alternativa octave).

L'ambiente di calcolo, che si presenta con una linea di comando del tipo >> permette di eseguire programmi che appartengono all'ambiente e programmi costruiti dall'utente, semplicemente digitando il nome dell'm-file che li contiene, senza estensione, sulla riga di comando e premendo il tasto ENTER. Così se il programma è salvato nel file mioprogramma.m e vogliamo lanciarlo con Matlab/Octave, digiteremo su shell solamente mioprogramma.

Per essere eseguiti i programmi devono essere visibili dall'ambiente di lavoro di Matlab/Octave (il cosidetto workspace).

Per capire questo punto si digiti sulla shell di Matlab/Octave il comando ls. Immediatamente vengono listati i files nella cartella corrente. Per cambiare cartella basta digitare sulla shell di Matlab/Octave un comando del tipo cd altracartella dove altracartella è una directory in cui vogliamo muoverci.

<sup>∗</sup>Ultima revisione: 9 aprile 2010

<sup>†</sup>Dipartimento di Matematica Pura ed Applicata, Universit´a degli Studi di Padova, via Trieste 63, 35121 Padova, Italia (alvise@euler.math.unipd.it).

Il comando cd .. muove Matlab/Octave in una cartella contentente la directory attuale. Matlab/Octave vede tutti i file che può listare con ls.

L'ambiente mantiene disponibili in memoria tutte le variabili che sono state inizializzate dal momento dell'ingresso nell'ambiente in poi, sia tramite singoli comandi che tramite istruzioni contenute nei programmi eseguiti, entrambi impartiti dalla linea di comando dell'ambiente. Questa è una sostanziale differenza rispetto alla programmazione in C o in FORTRAN, dove le variabili vengono allocate all'inizio dell'esecuzione del programma e poi de-allocate (cioè cancellate) al termine dell'esecuzione stessa. Una conseguenza immediata di questo fatto è che, ad esempio, in un ambiente come il Matlab non è necessario salvare esplicitamente su file i valori delle variabili che si vogliono osservare (es. graficare) dopo l'esecuzione del programma.

In termini grossolani, ciò significa che se il programma che abbiamo appena fatto girare conteneva la variabile n, una volta terminata l'esecuzione il valore di n è memorizzato e richiamabile dalla shell di Matlab/Octave. Per capire questo si digiti a=atan(0.2); e si prema ENTER. Quindi a e si prema nuovamente ENTER. Se tutto è stato eseguito correttamente viene scritto su monitor

```
\gg a=atan(0.2);
>> a
a =0.1974
>>
```
segno che la variabile a dopo essere stata assegnata è mantenuta in memoria. Osserviamo inoltre che il ";" in  $a = \arctan(0.2)$ ; ha l'effetto di non stampare il valore della variabile a.

Un'altra caratteristica molto importante di questo ambiente è avere un meccanismo di help in linea, disponibile per tutti i comandi ed i programmi che siano visibili ed eseguibili dal workspace (quindi anche quelli costruiti dall'utente). A tal proposito basta scrivere da shell

```
help nomeprogramma
```
per produrre la stampa a video delle prime righe commentate del file programma.m.

Per esempio digitando help sin e premendo ENTER otteniamo da Matlab 6

```
>>help sin
SIN Sine.
   SIN(X) is the sine of the elements of X.
Overloaded methods
   help sym/sin.m
```
In qualche shell di Linux può accadere che non sia ovvio come uscire dall'help. Viene infatti visualizzato il messaggio relativo all'help terminante con END. Per uscire dall'help, senza chiudere Octave/Matlab, si digiti q.

**1.2. L'esecuzione dei programmi.** Matlab e Octave effettuano la dichiarazione automatica delle strutture dati: quando viene usata una variabile per la prima volta, essi creano automaticamente lo spazio in memoria per contenerla. Questo meccanismo è molto comodo per il programmatore e non è comune nei linguaggi di programmazione. Ciò significa che non bisogna dire ad esempio che la variabile n è un numero reale, poich`e Matlab/Octave non lo richiedono. A verificare la correttezza sintattica dei programmi ci pensa l'interprete, ma per verificare che lo svolgimento dei calcoli sia quello desiderato, è necessario confrontare un'esecuzione su un problema di piccole dimensioni con i calcoli a mano.

- Per chi volesse saperne di più, si consultino ad esempio
- 1. [http://www.mathworks.com/access/helpdesk/help/pdf](http://www.mathworks.com/access/helpdesk/help/pdf_doc/matlab/learnmatlab.pdf) doc/matlab/learnmatlab.pdf

#### 2. <http://www.mathworks.com/moler/>

**2. Matlab: operazioni con matrici e vettori.** In questa sezione, mostreremo alcuni comandi di MATLAB che risulteranno utili per implementare gli algoritmi descritti in seguito.

# **2. Matlab: operazioni con matrici e vettori.**

- + addizione
- − sottrazione
- ∗ prodotto
- divisione
- ∧ potenza

Mostriamo un primo esempio sull'utilizzo di tali operazioni in Matlab.

```
>>format short
>>(2+3*pi)/2
 ans =
 5.7124
>>format long
>>(2+3*pi)/2ans =
 5.71238898038469
>>format long e
>>(2+3*pi)/2ans =
  5.712388980384690e+000
```
Si vede che il valore di  $(2 + 3 \cdot \pi)/2$  viene approssimato fornendo poche o molte cifre decimali, anche in notazione esponenziale (qui e+000 sta per  $10^0$ ). Altre funzioni elementari comunemente usate sono

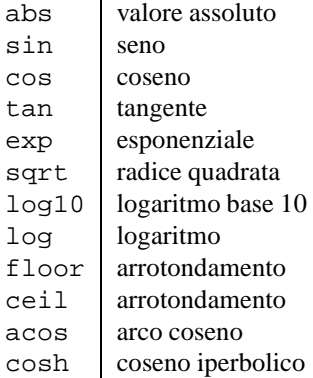

Si consideri l'esempio

```
>>a=3-floor(2.3)
  ans =
  1
>>a=3-ceil(2.3)ans =
  \Omega>>b=sin(2*pi);
```
Si noti che il ";" ha come effetto che non mette in display il valore della variabile b.

Se digitiamo il comando senza ";" il valore della variabile b verrà visualizzato come segue

>>a=sin(2\*pi)

 $a =$ -2.4493e-016

Si osservi che il risultato non è 0 come ci si aspetterebbe, ma comunque un valore molto piccolo in modulo.

In Matlab l'utente puó definire una funzione scrivendo un M-file, cioè un file con l'estensione .m. Per scrivere una funzione si digiti nella shell di Linux pico fun.m. Per salvare il file premere contemporaneamente il tasto CTRL e X. Se si accettano le modifiche digitare y. Mostriamo di seguito un esempio di funzione.

```
function y=fun(x)y=5+sin(x);
```
Di conseguenza

# $y=fun(pi);$

assegna alla variabile di input x il valore  $\pi$  e alla variabile di output y il valore  $5 + \sin(\pi)$ .

Ovviamente Matlab segnala errore se alla variabile di output  $y$  non è assegnato alcun valore. Per convincersene si scriva la funzione

function  $y=fun(x)$  $z=5+sin(x);$ 

e da shell si esegua il comando

# y=fun(pi);

come risultato Matlab avvisa su shell

```
Warning: One or more output arguments not assigned during call to 'fun'.
```
Alcune osservazioni:

• Ricordiamo che è fondamentale salvare il file in una directory appropriata e che se la funzione è chiamata da un programma al di fuori di questa directory una stringa di errore verrà visualizzata nella shell

```
??? Undefined function or variable 'fun'.
```
Le funzioni predefinite da Matlab sono visibili da qualsiasi directory di lavoro. Quindi se il file fattoriale.m creato dall'utente è nella cartella PROGRAMMI e viene chiamato dalla funzione binomiale.m che fa parte di una cartella esterna ALTRO (ma non di PROGRAMMI), Matlab segnala l'errore compiuto. Se invece binomiale.m chiama la funzione Matlab predefinita prod.m, la funzione binomiale.m viene eseguita perfettamente.

 $\bullet$  L'uso delle variabili è locale alla funzione. In altre parole se scriviamo

 $s = fun(pi);$ 

durante l'esecuzione della funzione di fun viene assegnata alle variabili  $x, y$  un'extra allocazione di memoria che viene rilasciata quando si esce da fun. Uno degli effetti è che il programma

 $>>y=(2*pi);$  $>>x=fun(y)$ 

viene eseguito correttamente nonostante ci sia un'apparente contrasto tra le  $x$  ed  $y$  della parte in shell di Matlab con le variabili  $x$  ed  $y$  della funzione fun, che peraltro hanno un significato diverso (alla  $x$  del programma viene assegnata in fun la variabile locale  $y$ !).

• Spesso risulta necessario avere più variabili di input o di output in una funzione. Per capirne la sintassi si consideri l'esempio

```
function [s,t] = \text{fun2}(x,y)s=(x+y);t=(x-y);
```
• Per ulteriori dubbi sulla programmazione di una funzione si esegua da shell il comando

```
>>help function
```
Osservazione: spesso nell'help di Matlab le funzioni sono in maiuscolo, ma quando debbono essere chiamate si usi il minuscolo. Per esempio, si digiti su shell

>>help sum

Quale risposta abbiamo

SUM(X,DIM) sums along the dimension DIM.

mentre

```
>>a=[1 2];>>SUM(a);??? Capitalized internal function SUM; Caps Lock may be on.
>>sum(a)
ans =3
```
Conseguentemente il comando (vettoriale) sum che somma tutte le componenti di un vettore non può essere scritto in maiuscolo.

Esistono vari modi per definire una matrice A. Se ad esempio

$$
A = \left(\begin{array}{rrr} 1 & 2 & 3 \\ 4 & 5 & 6 \\ 7 & 8 & 9 \end{array}\right)
$$

un primo metodo è via l'assegnazione diretta

A=[1 2 3; 4 5 6; 7 8 9];

un secondo ciclo for (come vedremo successivamente)

```
for s=1:3for t=1:3
       A(s,t)=3*(s-1)+t;end
end
```
Per implementare questi due cicli for innestati si scriva il programma su un file ciclofor.m e lo si lanci dalla shell di Matlab/Octave con il comando ciclofor. Viene eseguito sequenzialmente quanto segue:

1. Pone  $s = 1$ .

a

- 2. Pone  $t = 1$  e valuta la componente  $(s, t) = (1, 1)$  della matrice A. Pone  $t = 2$  e valuta la componente  $(s, t) = (1, 2)$  della matrice A. Pone  $t = 3$  e valuta la componente  $(s, t) = (1, 3)$ della matrice A.
- 3. Pone  $s = 2$ .
- 4. Pone  $t = 1$  e valuta la componente  $(s, t) = (2, 1)$  della matrice A. Pone  $t = 2$  e valuta la componente  $(s, t) = (2, 2)$  della matrice A. Pone  $t = 3$  e valuta la componente  $(s, t) = (2, 3)$ della matrice A.
- 5. Pone  $s = 3$ .
- 6. Pone  $t = 1$  e valuta la componente  $(s, t) = (3, 1)$  della matrice A. Pone  $t = 2$  e valuta la componente  $(s, t) = (3, 2)$  della matrice A. Pone  $t = 3$  e valuta la componente  $(s, t) = (3, 3)$ della matrice A.

Il primo va bene per matrici di piccole dimensioni essendo poche le componenti da scrivere manualmente. Il secondo è più adatto a matrici strutturate come la matrice di Hilbert che è ha componenti (rispetto alle righe e alle colonne)  $a_{i,j} = (i+j-1)^{-1}$ .

Osserviamo che il comando A(i, j) permette di selezionare la componente  $(i, j)$  della matrice A. Ad esempio:

>>A=[1 2 3; 4 5 6; 7 8 9];  $>>A(2,3)$ ans = 6

Tra le più comuni operazioni tra matrici ricordiamo

 $C = s * A$  $C = A'$  $C = A + B$  $C = A - B$  $C = A * B$  $C=A. *B$ 

che assegnano alla variabile C rispettivamente il prodotto tra lo scalare s e la matrice A, la trasposta della matrice A, la somma, la sottrazione, il prodotto e il prodotto puntuale, cioè componente per componente di due matrici A, B (non necessariamente quadrate). Cosí se ad esempio  $s = 10$ ,

$$
A = \begin{pmatrix} 1 & 2 \\ 3 & 4 \end{pmatrix}
$$

$$
B = \begin{pmatrix} 5 & 6 \\ 7 & 8 \end{pmatrix}
$$

e C=A. \*B allora  $C$  è la matrice

$$
C = \left(\begin{array}{cc} 5 & 12\\ 21 & 32 \end{array}\right)
$$

Osserviamo che quello citato non corrisponde all'usuale prodotto di matrici. Infatti, se

- 1. A ha  $m$  righe ed  $n$  colonne,
- 2. *B* ha *n* righe ed  $p$  colonne,

allora  $C = A * B$  è una matrice con m righe e p colonne tale che  $C = (c_{i,j})$  con

$$
c_{i,j} = \sum_{k=1}^{n} a_{i,k} \cdot b_{k,j}, \ i = 1, \dots, m, \ j = 1, \dots, p.
$$

Vediamo il nostro caso particolare. Se  $D = A * B$  abbiamo

$$
D = \left( \begin{array}{cc} (1 \cdot 5 + 2 \cdot 7) & (1 \cdot 6 + 2 \cdot 8) \\ (3 \cdot 5 + 4 \cdot 7) & (3 \cdot 6 + 4 \cdot 8) \end{array} \right) = \left( \begin{array}{cc} 19 & 22 \\ 43 & 50 \end{array} \right)
$$

Eseguiamo dalla shell di Matlab/Octave

#### $A=[1 2; 3 4]; B=[5 6; 7 8]; D=A*B$

Si ottiene

$$
D = \left(\begin{array}{cc} 19 & 22 \\ 43 & 50 \end{array}\right)
$$

Ricordando che in generale l'usuale prodotto (indicato con ∗) tra due matrici non è commutativo ci aspettiamo che  $D = A * B$  non coincida con  $F = B * A$ . E infatti da F=B \*A otteniamo

$$
F = \left(\begin{array}{cc} 23 & 34\\ 31 & 46 \end{array}\right)
$$

Osserviamo che si possono scrivere matrici rettangolari ma non quadrate. Infatti

```
>> A=[1 \ 2 \ 3; 4 \ 5 \ 6]A =1 2 3
    4 5 6
>>
```
Altri comandi di comune utilizzo sono

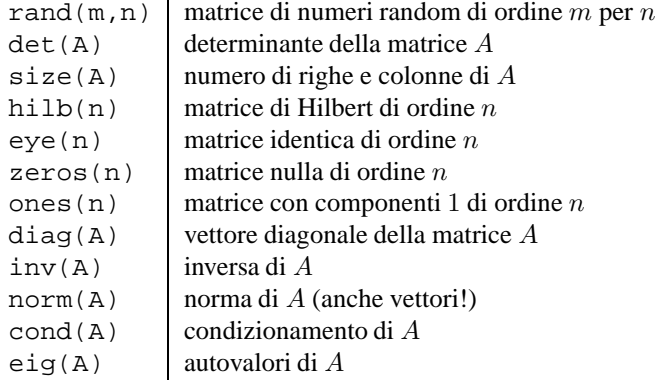

Pensando i vettori riga (o colonna) come particolari matrici, ci si rende conto che le operazioni appena introdotte possono essere usate pure nel caso vettoriale. In altri termini, se  $u e v$  sono vettori ed  $s$  uno scalare,

 $c = s * u$ c=u' c=u+v c=u-v c=u.\*v

assegnano alla variabile  $c$  rispettivamente il prodotto dello scalare  $s$  con il vettore  $u$ , la trasposta del vettore  $u$ , la somma, la sottrazione e il prodotto puntuale (cioè componente per componente) di due vettori  $u, v$ . Se

u e v sono due vettori colonna la scrittura  $c=u'*v$  calcola l'usuale prodotto scalare u e v. Ricordiamo che se

$$
u = (u_i)_{i=1,\dots,m}, \ v = (v_i)_{i=1,\dots,m}
$$

allora

$$
u * v = \sum_{i=1}^{m} u_i \cdot v_i.
$$

Osserviamo subito che in Matlab invece di  $u * v$  scriviamo c=u'\*v. Vediamo qualche esempio

>> s=10; >>  $u=[1; 2]$  $u =$ 1 2  $>> v=[3; 4]$  $v =$ 3 4 >> s\*u ans = 10 20  $\gg u'$ ans = 1 2  $\Rightarrow$  u+v ans = 4 6 >> u-v ans =  $-2$ -2 >> u.\*v ans = 3 8 >> u'\*v ans = 11 >> v'\*u ans = 11 >> u./v ans = 0.3333

0.5000

 $\geq$ 

Osserviamo che se A è una matrice  $n \times n$ , u un vettore colonna  $n \times 1$  allora  $A * u$  è l'usuale prodotto matrice-vettore. Vediamone un esempio:

```
>> A=[1 \ 2; \ 3 \ 4]A =1 2
     3 4
\Rightarrow u=[5 6]
u =5 6
>> A*u
??? Error using ==> *
Inner matrix dimensions must agree.
>> u=u'
u =5
     6
>> A*u
ans =
    17
    39
>>
```
Dati una matrice quadrata non singolare A di ordine n e un vettore colonna  $b \in R<sup>n</sup>$ , il comando  $x = A \backslash b$  calcola la soluzione del sistema lineare  $Ax = b$ . In molti casi risulta utile generare vettori del tipo

$$
x_k = x_0 + k \cdot h, \ k = 0, \dots, N.
$$

Vediamone alcuni esempi e i relativi comandi Matlab:

• il vettore riga  $u = [0; 1; 2; 3; 4]$  può essere definito dal comando Matlab

```
u=0:4;
```
In questo caso  $h = 1$ .

• il vettore riga  $v = [0; 2; 4]$  puo' essere definito dal comando Matlab

```
v=0:2:4;
```
In questo caso  $h = 2$ .

• il vettore riga  $v = [0; 0.2; 0.4; 0.6]$  puo' essere definito dal comando Matlab

```
v=0:0.2:0.6.
```
In questo caso  $h = 0.2$ .

Un modo alternativo utilizza il comando linspace che dati due estremi, diciamo a, b, e un intero positivo  $k$ , genera un vettore con  $k$  componenti con spaziatura costante. Vediamo come riottenere i vettori appena introdotti:

```
>> % --------------------    ESEMPIO 1 -------------------
>> u=0:4u =0 1 2 3 4
>> % SI OSSERVI CHE IL VETTORE "u" HA 5 COMPONENTI.
```

```
>> v=linspace(0,4,5)
v =0 1 2 3 4
>> % SI OSSERVI CHE IL VETTORE "v" HA 5 COMPONENTI.
>>
>> % --------------------    ESEMPIO 2 -------------------
>>
> u1=0:2:4u1 =0 2 4
>> % SI OSSERVI CHE IL VETTORE "u1" HA 3 COMPONENTI.
>> v1=linspace(0,4,3)v1 =0 2 4
>> % SI OSSERVI CHE IL VETTORE "v1" HA 3 COMPONENTI.
>>
>> % -------------------- ESEMPIO 3 --------------------
>>
>> u2=0:0.2:0.6
u2 =0 0.2000 0.4000 0.6000
>> % SI OSSERVI CHE IL VETTORE "u2" HA 4 COMPONENTI.
>> v2=linspace(0,0.6,4)
v2 =0 0.2000 0.4000 0.6000
>> % SI OSSERVI CHE IL VETTORE "v2" HA 4 COMPONENTI.
```
Per quanto riguarda la selezione di una componente del vettore il comando è molto simile a quello visto per le matrici:

```
> u=0:0.2:1u =0 0.2000 0.4000 0.6000 0.8000 1.0000
>> u(3)ans =
  0.4000
>>
```
Una delle istruzioni Matlab di uso più comune è length che calcola il numero di elementi di un vettore. Conseguentemente

```
>> x=[0; 1; 2];>>length(x)
ans =
      3
```
Qualora risulti necessario si interroghi l'help di Matlab, ed in particolare i toolbox elmat, matfun. Inoltre si confronti con quanto descritto più estesamente in [\[1\]](#page-16-0), p. 1015 e seguenti.

```
== | uguale
~\backsim = non uguale
< minore
> maggiore
\leq minore uguale
>= maggiore uguale
```
∽ non & and | or

Vediamo alcuni esempi di test che coinvolgono le operazioni logiche sopra citate:

```
>> 1 == 1
ans =
      1
\Rightarrow 0 == 1ans =
      0
>> 1 \tilde{=} 0ans =
      1
>>
```
Si evince che nel verificare un test, 1 sta per vero mentre 0 sta per falso.

Problema. Spiegare perchè

```
\Rightarrow 0.4 \ast 3 = 1.2
ans =
       0
>>
```
Passiamo ora a vedere alcune istruzioni fondamentali in ambiente Matlab/Octave.

**2.7. Ciclo for.** Il ciclo for è un istruzione che permette di iterare una porzione di codice, al variare di certi indici. Essa viene espressa come

```
for \text{loop variable} == \text{loop expression}. . .
end
```
Vediamone un esempio.

```
>> s=0;for j=1:10s=s+j;end
```
Passo passo, la variabile j assume il valore 1 ed  $s = s + j = 0 + 1 = 1$ . Successivamente j assume il valore 2 ed s che precedentemente valeva 1, ora essendo  $s = s + j = 1 + 2$  vale 3. Si itera il processo fino a che  $j = 10$  (incluso) e alla fine  $s = 55$ . In effetti, la somma dei primi n numeri interi positivi vale  $n \cdot (n+1)/2$  che nel nostro caso è proprio 55.

**2.8. Ciclo while.** Simile al ciclo for è il ciclo while che itera il processo finche' un certo asserto è verificato. In Matlab/Octave

> while  $(loop variable == loop expression)$ . . . end

Vediamo un esempio.

```
>> s=0;>> j=1;>> while j < 10
      s = s + j;j=j+1;end
>> s
s =45
>>
```
Qui si itera finchè j è strettamente minore di 10, dovendo essere il test  $j < 10$  verificato. Quindi l'ultimo j sommato a s è 9 ed è per questo che la somma vale  $45 = 9 \cdot 10/2$ .

**2.9. Instruzione condizionale.** L'istruzione condizionale esegue sequenzialmente alcune operazioni, se certi tests vengono soddisfatti.

```
if (loop variable == loop expression)
. . .
else
. . .
end
```
Il ramo else talvolta non è necessario e possiamo quindi scrivere un'istruzione del tipo

if (loop variable  $==$  loop expression) . . . end

Vediamo un esempio.

```
a = 50;if a > 0s=1;else
    if a < 0s=-1;else
       s=0;end
end
fprintf('a: %5.5f s: %1.0f',a,s);
```
E facile vedere che questo codice calcolo il segno di  $a$  (supposto sgn $(0) = 0$ ).

**Esempio da provare**. Dire cosa calcola il seguente codice:

```
s=1; j=1;while j < 10
     s=s*jij=j+1;end
```
**Esercizio facile**. Tenendo a mente l'esempio 3, scrivere una funzione che dato un numero a fornisce come output la variabile s avente quale valore sign(a). Si ricordi che la funzione non si può chiamare sign, in quanto tale funzione è già presente in Matlab/Octave.

**2.10. La grafica di Matlab.** Non è sufficiente produrre dei (buoni) risultati numerici, bensì è anche necessario poterli osservare a valutare in modo adeguato. Solitamente questa operazione richiede la produzione di qualche tipo di grafico, per cui l'esistenza di capacità grafiche è un elemento fondamentale di un ambiente di calcolo. Matlab possiede capacit grafiche evolute ed Octave si appoggia a Gnuplot (applicativo anch'esso open-source). A tal proposito consideriamo il seguente esempio (studio della funzione  $sin(1/x)$ nell'intervallo [eps, 1), dove eps =  $2.2204e - 016$ )

```
x = 0.01:1;y=sin(1./x);plot(x,y,'r-');
```
Viene eseguito il plot della funzione  $sin(1/x)$  campionandola nei punti  $x = \text{eps} + k \cdot 0.01$  tra 0 e 1. Osserviamo che "r" sta per rosso, e "-" esegue l'interpolazione lineare a tratti tra i valori assunti dalla funzione; per ulteriori delucidazioni sul comando di plot si digiti nella shell di Matlab/Octave

### help plot

Per scrivere tale programma, si digiti su shell Unix/Linux

```
pico studiofunzione.m
```
e quindi si copi il codice utilizzando tale editor. Quindi si digiti contemporaneamente CTRL ed X e si prema il tasto ENTER. Quindi dalla shell di Matlab/Octave si scriva studiofunzione. Se tutto `e stato eseguito correttamente viene visualizzato il grafico della funzione.

Attenzione: usare l'invio per passare da una riga alla successiva. Inoltre, nelle prime versioni di Octave la funzione plot pu`o avere delle stringhe relative al terzo componente che possono risultare diverse rispetto al corrispettivo in Matlab.

Nel plottare gli errori, si ricorre spesso alla scala logaritmica, mediante il comando semilogy. Vediamone un esempio.

```
>> x=1:15;>> y=10.^(x);
\gg plot(x,y);
>> semilogy(x,y)
>>
```
In questo test, si plottano le coppie  $(t, 10^{-t})$  per  $t = 1, ..., 15$ . Si nota come il comando plot non mostri adeguatamente la differenza tra 10<sup>-1</sup> e 10<sup>-15</sup>, cosa che è invece palese nella scala logaritmica. L'uso di quest'ultima scala sarà importante nello studio dell'errore dei metodi numerici implementati in seguito.

**2.11. Display.** Per il display di un risultato si utilizzano disp, fprintf. Per maggiori dettagli si provi ad esempio >>help disp

```
Per capire come si usi il comando fprintf si consideri il programma
% ESEMPIO SUL COMANDO fprintf.
x = 0: .1:1; y = exp(x);for index=1:length(x)
     fprintf('\n \t [x]: \S2.2f [y]: \S2.2e', x(index), y(index));
end
```
Commentiamo il codice e conseguentemente l'utilizzo di fprintf.

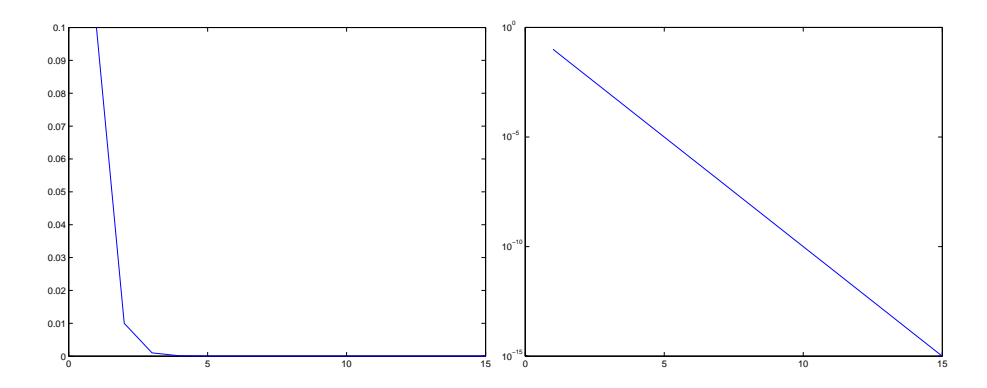

FIGURA 2.1. *Differenza tra* plot *e* semilogy *nel rappresentare le coppie (*t, 10−<sup>t</sup> *) per* t = 1, . . . , 15*.*

•  $\frac{1}{2}$  ESEMPIO SUL COMANDO fprintf.: il % stabilisce che e' un commento al programma. •  $x = 0:0.1:1; y = exp(x)$ ; si crea il vettore riga

$$
x = [0, 0.1, \ldots, 0.9, 1]
$$

e in seguito si valuta puntualmente la funzione esponenziale in  $x$ . In altri termini

$$
y = [\exp(0), \exp(0.1), \ldots, \exp(0.9), \exp(1)].
$$

Le funzioni elementari precedentemente introdotte come abs, sin, ..., cosh godono pure di questa proprietà e rendono Matlab un linguaggio di tipo vettoriale. Dal punto di vista pratico il vantaggio è che molte operazioni possono essere eseguite senza utilizzare il ciclo for. Per capire questa particolarità si esegua una programma Matlab che calcoli il vettore

$$
y = [\exp(0), \exp(0.1), \dots, \exp(0.9), \exp(1)]
$$

con un ciclo for.

- for index=1:length(x): istruzione del ciclo for. Si noti che si itera per index che va da 1 fino alla lunghezza del vettore  $x$ , cioè 11.
- fprintf('\n \t [x]: %2.2f [y]: %2.2e', x(index), y(index)); : in questa parte si effettua componente per componente il display dei valori nei vettori  $x e y$ . Il significato di %2.2f è che della componente di indice index del vettore  $x$  vengono messe in display due cifre prima della virgola <sup>e</sup> due cifre dopo la virgola in notazione decimale. Il significato di  $%2$ . 2e è che della componente di indice index del vettore y vengono messe in display due cifre prima della virgola <sup>e</sup> due cifre dopo la virgola in notazione esponenziale. Per capire cosa sia quest'ultima rappresentazione (quella decimale è comunemente utilizzata fin dalle scuole elementari), si digiti su shell (usare l'invio per passare da uno >> al successivo). Per quanto concerne  $\ln e \mid t$ , il primo manda a capo prima di stampare qualcosa su schermo, il secondo crea uno spazietto. >>format short e >>100\*pi ans=

3.1416e+002

Il numero  $100 \pi = 314.159265358979...$  viene rappresentato come  $3.1416e \cdot 10^2$ . Questa notazione è particolarmente utile per rappresentazioni di errori. Digitiamo su shell (senza contare gli 0!)

```
>>c=0.0000000000013
>>fprintf('[VALORE]: %2.18f', c)
[VALORE]: 0.000000000001300000
```
Non risulta molto chiaro a prima vista capire quanti 0 ci siano, mentre ciò risulta ovvio scrivendo

```
>>fprintf('[VALORE]: %2.2e', c)
[VALORE]: 1.30e-012
```
• end: fine del ciclo for.

**2.12. Sulle operazioni puntuali.** Una delle proprietá di Matlab/Octave é di rappresentare operazioni vettoriali. Osserviamo che le funzioni elementari precedentemente citate quali abs, . . ., cosh sono implicitamente vettoriali. Per convincersi sperimentiamo sulla shell di Matlab/Octave  $>> x=-1:0.5:1$ 

```
\mathbf{x} =
  -1.0000 -0.5000 0.5000 1.0000
\Rightarrow abs(x)
ans =
   1.0000 0.5000 0 0.5000 1.0000
>>
```
Per le operazioni moltiplicative bisogna usare il . per lavorare vettorialmente. Vediamo alcuni esempi:  $>> x=-1:0.5:1$ 

```
x =-1.0000 -0.5000 0.5000 1.0000
>> x.^2ans =1.0000 0.2500 0 0.2500 1.0000
\Rightarrow \sin(x.^{^{\wedge}}3)ans =
  -0.8415 -0.1247 0 0.1247 0.8415
>> 1./x
Warning: Divide by zero.
ans =
   -1 -2 Inf 2 1
\rightarrow
```
### **2.13. Altri comandi.**

- 1. Per l'esecuzione di un programma mioprogramma.m creato dall'utente si digiti dalla shell di Matlab (con Matlab avente quale directory attuale quella contenente il file mioprogramma.m) >>mioprogramma
- 2. Per ulteriori toolboxes predefinite in Matlab si digiti >>help
- 3. il comando cputime permette come segue di sapere il tempo impiegato da un processo. Si consideri a tal proposito la porzione di codice

```
puntoiniziale=cputime;
s=0; for i=1:100 s=s+i; end
puntofinale=cputime;
tempoimpiegato=puntofinale-puntoiniziale;
```
Il valore della variabile tempoimpiegato consiste del tempo impiegato per svolgere le istruzioni

 $s=0$ ; for  $i=1:100$   $s=s+i$ ; end

**2.14. Il** diary. Uno dei comandi più interessanti di Matlab è il diary che scrive su file quanto visualizzato nella shell di Matlab/Octave. Vediamone un esempio dalla shell di Matlab/Octave:

```
>> diary on
>> s=2;>> t=5;>> u=s+t
```
 $u =$ 7 >> diary off

Nella directory attuale (vista cioè da Matlab/Octave) troviamo un file di testo diary. Lo apriamo con un editor (ad esempio digitando sulla shell di Linux pico diary). Il file contiene quanto apparso sulla shell di Matlab/Octave ad eccezione del prompt >>. Osserviamo che pu`o essere utile per vedere a casa quanto fatto a lezione sul workspace di Matlab/Octave.

# **3. Esercizi.**

- 1. **Esercizio di media difficolta`** . Il calcolo del determinante [\[3\]](#page-16-1) di una generica matrice quadrata di ordine n con:
	- $\bullet$  la nota regola di Laplace necessita di circa n! operazioni moltiplicative.
	- $\bullet$  l'algoritmo di Gauss necessita circa  $n^3/3$  operazioni moltiplicative.

Negli anni la velocità dei microprocessori è ampiamente aumentata, come si può notare in [\[5\]](#page-16-2). In merito, la lista dei computers più veloci degli ultimi decenni relativamente a quanto affermato da  $[5]$ , è

- 1940: Z2, 1 operazione al secondo;
- 1950: ENIAC, 5 mila di operazioni al secondo;
- 1960: UNIVAC LARC, 500 mila di operazioni al secondo;
- 1970: CDC 7600, 36 megaflops;
- 1980: CRAY 1, 250 megaflops;
- 1990: NEC SC-3\44R, 23,2 gigaflops;
- 2000: IBM ASCI White, 7,226 teraflops;
- 2008: IBM Roadrunner, 1,6 petaflops;

Per chiarirsi le idee con i termini usati, ricordiamo che (cf. [\[4\]](#page-16-3)):

- megaflop:  $10^6$  operazioni al secondo;
- $\bullet$  gigaflop:  $10^9$  operazioni al secondo;
- teraflop:  $10^{12}$  operazioni al secondo;
- $\bullet$  petaflop:  $10^{15}$  operazioni al secondo.

Si supponga ora di dover calcolare il determinante di una matrice di ordine 100, rispettivamente con il metodo di Laplace e di Gauss, supponendo di dover effettuare solo operazioni moltiplicative. Quanti anni si impiegano al variare del computer?

Suggerimento: per calcolare il fattoriale di un numero si usi la funzione gamma

```
\Rightarrow gamma(1)ans =
       1
>> gamma(2)
ans =
       1
\Rightarrow gamma(3)
ans =
       2
\Rightarrow qamma(4)ans =6
\Rightarrow gamma(5)ans =
      24
>>
```
2. **Esercizio facoltativo**. Si implementi una funzione fatt che calcola il fattoriale fatt di un numero naturale n, ricordando che

$$
fatt(n) := n! := 1 \cdot \ldots \cdot n.
$$

La si utilizzi per calcolare mediante un ciclo for i fattoriali dei numeri naturali n tra 1 e 20. Si visualizzino i risultati ottenuti. Per gli stessi numeri naturali si usi la funzione di Matlab gamma per valutare  $\Gamma(n)$ . Che relazione sussiste tra  $\Gamma(n)$  e fatt $(n)$ ?

Facoltativo: si utilizzi la funzione fattoriale per calcolare il binomiale

$$
A = \binom{n}{k} = \frac{n!}{k!(n-k)!}.
$$

3. **Esercizio facile**. La posizione di un punto P nello spazio tridimensionale può essere rappresentata da una terna del tipo  $(x, y, z)$ , dove  $x, y \in z$  sono le componenti lungo i tre assi cartesiani. Se due punti P1 e P2 sono rappresentati dai valori  $(x1, y1, z1)$  e  $(x2, y2, z2)$ , eseguire un programma Matlab che calcoli la distanza euclidea tra questi due punti, cioè

$$
d := \sqrt{((x1 - x2)^2 + (y1 - y2)^2 + (z1 - z2)^2)}.
$$

4. **Esercizio facoltativo**. Si considerino le matrici di Hilbert  $A_j$  per  $j = 1, 2, ..., 20$ . Si osservi cha la loro costruzione risulta facilitata dal comando hilb (si chiami l'help di Matlab per ulteriori informazioni). Utilizzando un ciclo for, si calcoli al variare di j il determinante  $det(A_j)$ (via il comando det). Immagazzinare  $det(A_i)$  in un vettore e visualizzare al variare di j tale risultato sul monitor (via il comando fprintf). Cosa succede se al posto di det(A) utilizzo  $\text{prod}(eig(A))$ ? Ricordare che  $eig(A)$  fornisce il vettore degli n autovalori  $\lambda_1, \ldots, \lambda_n$  della matrice quadrata  $A$  (avente  $n$  righe e  $n$  colonne) e che

$$
det(A) = \lambda_1 \cdot \ldots \cdot \lambda_n.
$$

- 5. **Esercizio facoltativo**. Dato un triangolo rettangolo di angolo θ > 0 e ipotenusa r > 0, calcolare la lunghezza dei suoi cateti.
- 6. **Esercizio facoltativo, non banale**. Trascurarando l'attrito dell'aria, calcolare la gittata di un proiettile sparato con una velocità iniziale  $v_0 > 0$  ed un angolo  $\theta > 0$  rispetto al suolo. Nelle ipotesi citate, se la velocità iniziale e' pari a 20 m/s e l'angolo  $\theta$  varia da 1 a 90 gradi con incrementi di 1 grado, determinare l'angolo  $\theta$  in corrispondenza del quale la gittata è massima.
- **4. Online..** Si suggerisce consultare, qualora necessario, i seguenti links:
- 1. [http://it.wikipedia.org/wiki/GNU](http://it.wikipedia.org/wiki/GNU_Octave) Octave
- 2. <http://en.wikipedia.org/wiki/MATLAB>
- 3. <http://it.wikipedia.org/wiki/MATLAB>
- 4. <http://www.gnu.org/software/octave/doc/interpreter/>
- 5. <http://kgptech.blogspot.com/2005/07/matlab.html>

mentre quale interesse generale, si citano

- [http://www.mathworks.com/company/newsletters/news](http://www.mathworks.com/company/newsletters/news_notes/clevescorner/dec04.html) notes/clevescorner/dec04.html
- [http://www.math.ucla.edu/˜getreuer/matopt.pdf](http://www.math.ucla.edu/~getreuer/matopt.pdf)in cui si descrive come velocizzare i codici Matlab. Si sottolinea che richiede quale prerequisito una buona conoscenza di Matlab.

# RIFERIMENTI BIBLIOGRAFICI

- <span id="page-16-0"></span>[1] V. Comincioli, Analisi Numerica, metodi modelli applicazioni, Mc Graw-Hill, 1990.
- [2] The MathWorks Inc., Numerical Computing with Matlab, [http://www.mathworks.com/moler.](http://www.mathworks.com/moler)
- <span id="page-16-3"></span><span id="page-16-1"></span>[3] Wikipedia, Algoritmo, [http://it.wikipedia.org/wiki/Algoritmo.](http://it.wikipedia.org/wiki/Algoritmo)
- <span id="page-16-2"></span>[4] Wikipedia, FLOPS, [http://en.wikipedia.org/wiki/FLOPS.](http://en.wikipedia.org/wiki/FLOPS)
- [5] Wikipedia, Supercomputer, [http://it.wikipedia.org/wiki/Supercomputer.](http://it.wikipedia.org/wiki/Supercomputer)